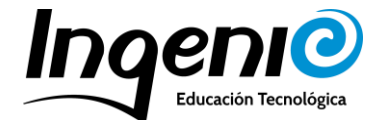

# **Contenidos del curso regular en Nivel 5**

A lo largo del curso, trabajaremos con distintos materiales para realizar diferentes proyectos. Dentro del bloque de robótica encontramos Mindstorms. Con estos materiales se pondrá en práctica la creación y construcción de robots y la programación en bloques. En la parte se STEAM trabajamos con Tinkercad, Arcade y Kodu.

Cada semana alternaremos entre robótica y STEAM para que el transcurso de los proyectos sea más dinámico y aprendan distintos métodos de programación.

## • **Materias y distribución:**

Como sabéis, en Ingenio apostamos por un aprendizaje basado en la investigación, manipulación del material, la creatividad y el trabajo en equipo, valorando tanto el trabajo de la clase en conjunto, como las necesidades individuales de cada uno. Por este motivo, y para que nuestros profes puedan ofrecer la mejor calidad en clase, siempre buscamos que nuestros alumnos trabajen en equipos o parejas; alternando los integrantes de cada grupo para potenciar la cooperación y la socialización, aspectos muy importantes en estas edades.

Las sesiones las dividimos en 4 partes: **comenzamos** con una pequeña **introducción** del objetivo de la clase, además, dejamos unos minutos iniciales para que los alumnos se expresen y les sirva como aclimatación al ambiente de clase. Tras ello, empezamos la parte práctica de la sesión, donde construyen y programan sus robots. La tercera parte es la **resolución del reto o proyecto**, donde vemos a qué conclusiones hemos llegado con el trabajo del día. Y, por último, **recogemos el material y repartimos puntos** con ClassDojo entre todos, remarcando todo lo positivo que han hecho tanto de forma individual como en grupo.

## • **Materiales:**

Como hemos mencionado antes, en NP5 utilizaremos a lo largo del curso los siguientes materiales: Mindstorms, Tinkercad, Arcade y Kodu. A continuación, os hacemos una pequeña descripción de ellos.

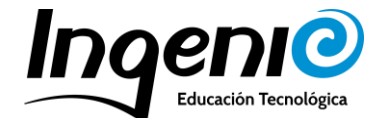

Es importante mencionar que, aparte de llevar un programa específico de contenido para cada uno de los nivales, los objetivos y el ritmo de la clase siempre lo adaptamos en función a las necesidades, evolución y respuesta del grupo.

#### **Mindstorms**

Con Lego Mindstorms Education EV3, los alumnos aprenden a construir robots con piezas Lego, y programarlos en función del reto del día. En un material educativo con el que se realizan tareas más concretas utilizando el ladrillo inteligente y los dos servomotores grandes.

Al ser el tercer año que trabajan con EV3, recordamos la construcción del robot base y la utilización de la app Programmer para realizar programaciones más precisas de cada uno de los retos propuestos. Además, nos centramos en aprender a usar los motores como parte importante del robot y añadimos un motor nuevo; el motor mediano.

El motor mediano ofrece movimientos más concretos y precisos para ciertas acciones como chutar, lanzar, recoger/dejar objetos... Lo cual brinda facilidades en algunos de los retos con mayor dificultad propuesto para este nivel. El motor utiliza retroalimentación tacométrica para un control de un grado de precisión y tiene un sensor de rotación incorporado.

Por otro lado, repasamos todos los tipos de sensores (de tacto, de color, infrarrojos, giroscopio), para qué se utilizan, cómo pueden usarlos. Su puesta en práctica será más libre que en el nivel anterior, ya que los alumnos deben aplicar su conocimiento a la resolución de los retos y así obtener un aprendizaje más significativo.

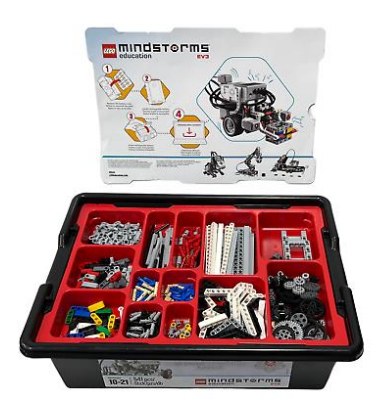

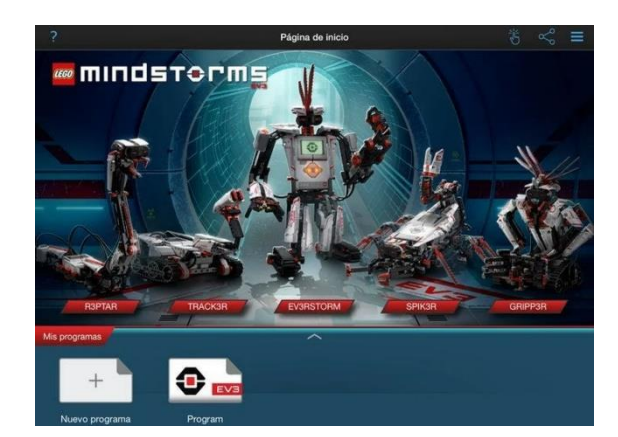

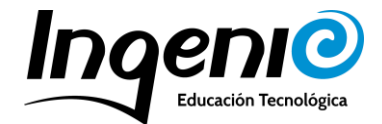

### **Tinkercad**

Tinkercad es un programa de software online que permite crear modelos de objetos en 3D basados en la geometría sólida constructiva de una forma sencilla y dinámica.

A partir de este nivel los alumnos ya tienen pleno manejo de los ordenadores, por lo que nos centramos en aprender más profundamente sobre Tinkercad.

Este programa tiene varias herramientas como diseño en 3D, circuitos Arduino y código por bloques. Nosotros nos centramos en Diseño 3D.

Comenzamos recordando la interfaz junto a sus usos más básicos y herramientas sencillas para la creación del diseño. Después, pasamos a construir figuras combinando varias formas básicas con las herramientas de "agrupar/desagrupar", trabajar con tamaños más exactos cambiando los valores predeterminados, y aprendemos a cómo realizar huecos dentro de otras formas. Además de modificar la altura a la que se encuentran las figuras dentro del plano de trabajo y las posibles rotaciones en las tres dimensiones.

Una vez refrescados los conocimientos, pasamos a concretar un proyecto común; o bien individual, pero con la misma temática o individual para agrupar todas las creaciones y obtener un proyecto conjunto.

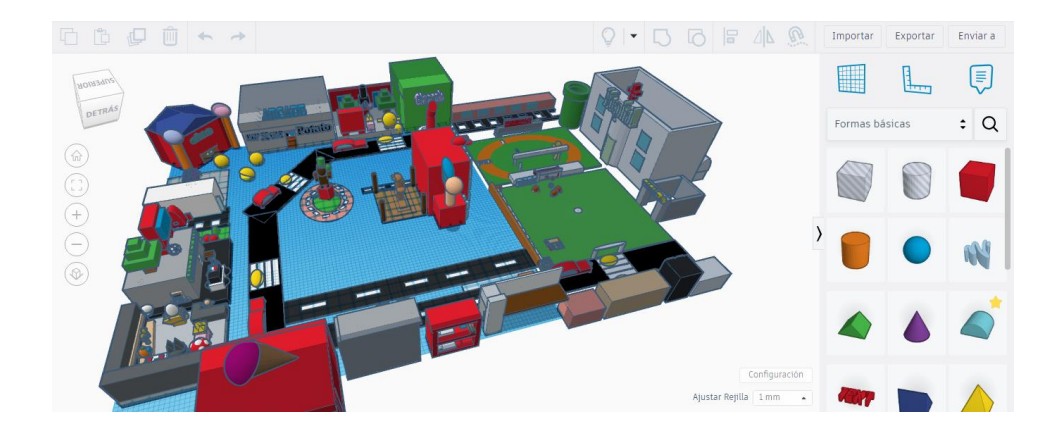

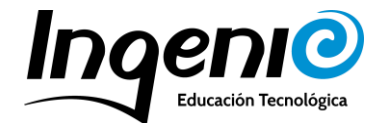

#### **Arcade**

MakeCode Arcade es un entorno de desarrollo de juegos creado por Microsoft para aprender a programar juegos retro de una forma sencilla y divertida.

Como es el segundo año que trabajan con Arcade, repasamos los principales bloques de programación y nos centramos en aspectos más específicos. Por ejemplo; diseñar distintos tipos de personajes –personaje principal, objetos recolectables y enemigoscon sus respectivas programaciones sobre movimientos específicos y concretos o movimientos aleatorios. Además, pueden elegir entre una imagen de foto o un mapa teselas para su videojuego. Y, por último, añadir temporizadores, sistemas de vida o de puntuación a modo de YOU WIN o GAME OVER.

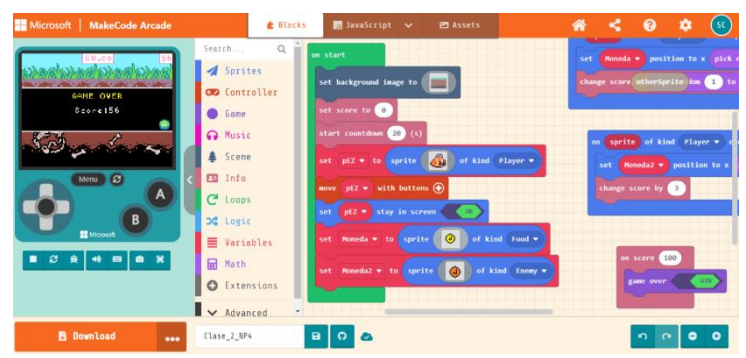

#### **Kodu**

Kodu es un entorno de programación visual para ordenadores con sistemas Windows que permite crear mundos tridimensionales y videojuegos complejos sin necesidad de tener muchos conocimientos de programación.

En NP5 repasamos lo aprendido en el nivel anterior y añadimos conocimientos nuevos. Recordamos la interfaz y todas las herramientas sobre creación de terreno, añadir objetos/personajes y sus respectivas programaciones, complementar con líquidos y algunos ajustes generales del mundo. Después del breve recordatorio, aprendemos a realizar rutas y programar a los objetos que vayan a seguirla repetitivamente.

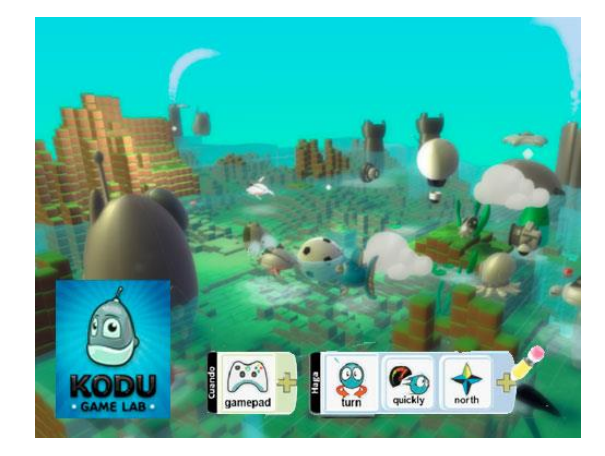